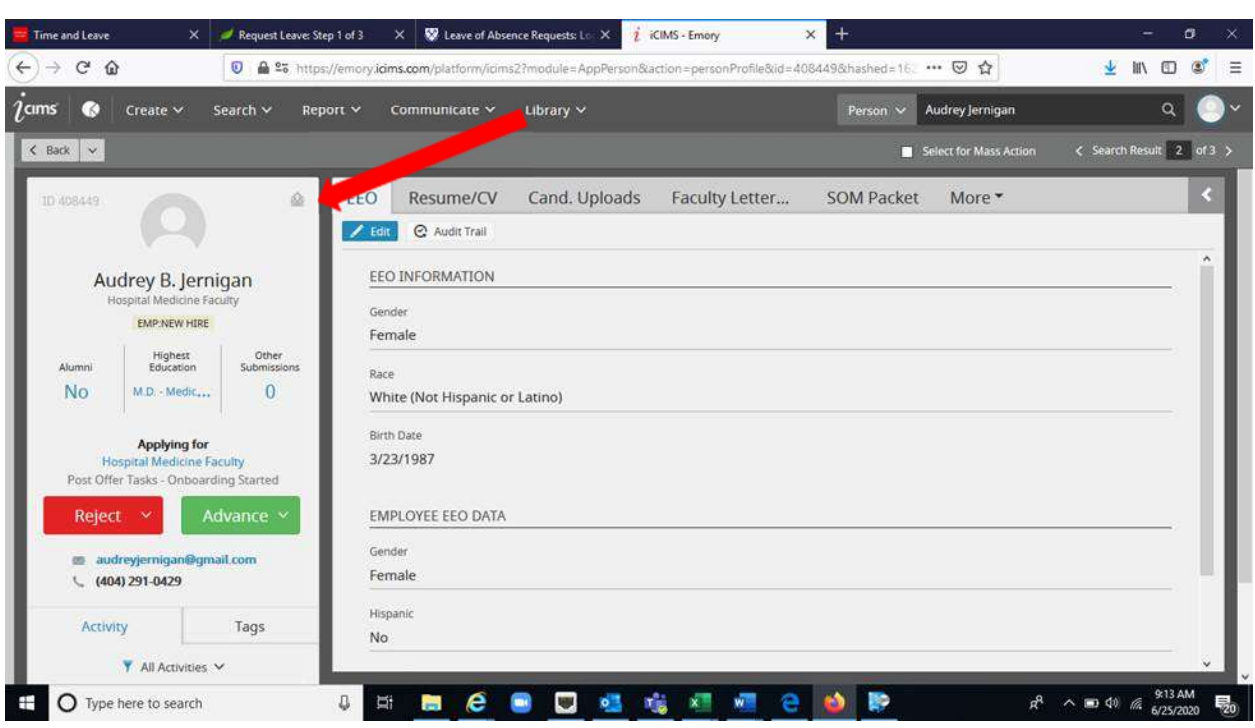

Go to candidate profile: Click on the small envelope in the top right corner of the name box

Select "All Templates" for template category Select "Invite to onboard" template

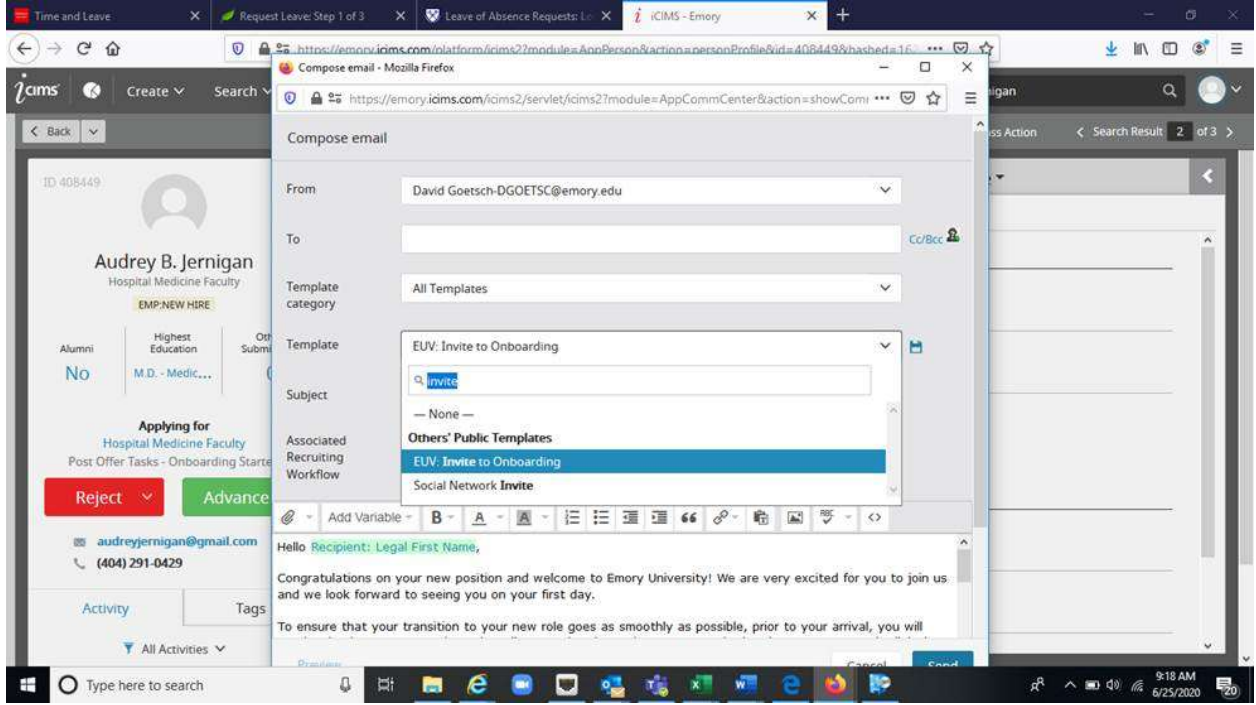

Copy yourself in the CC email, Then hit "send"